# **Expense: Travel Allowance Configuration Guide – Sweden**

**Last Revised: May 29, 2019**

# **Revision History**

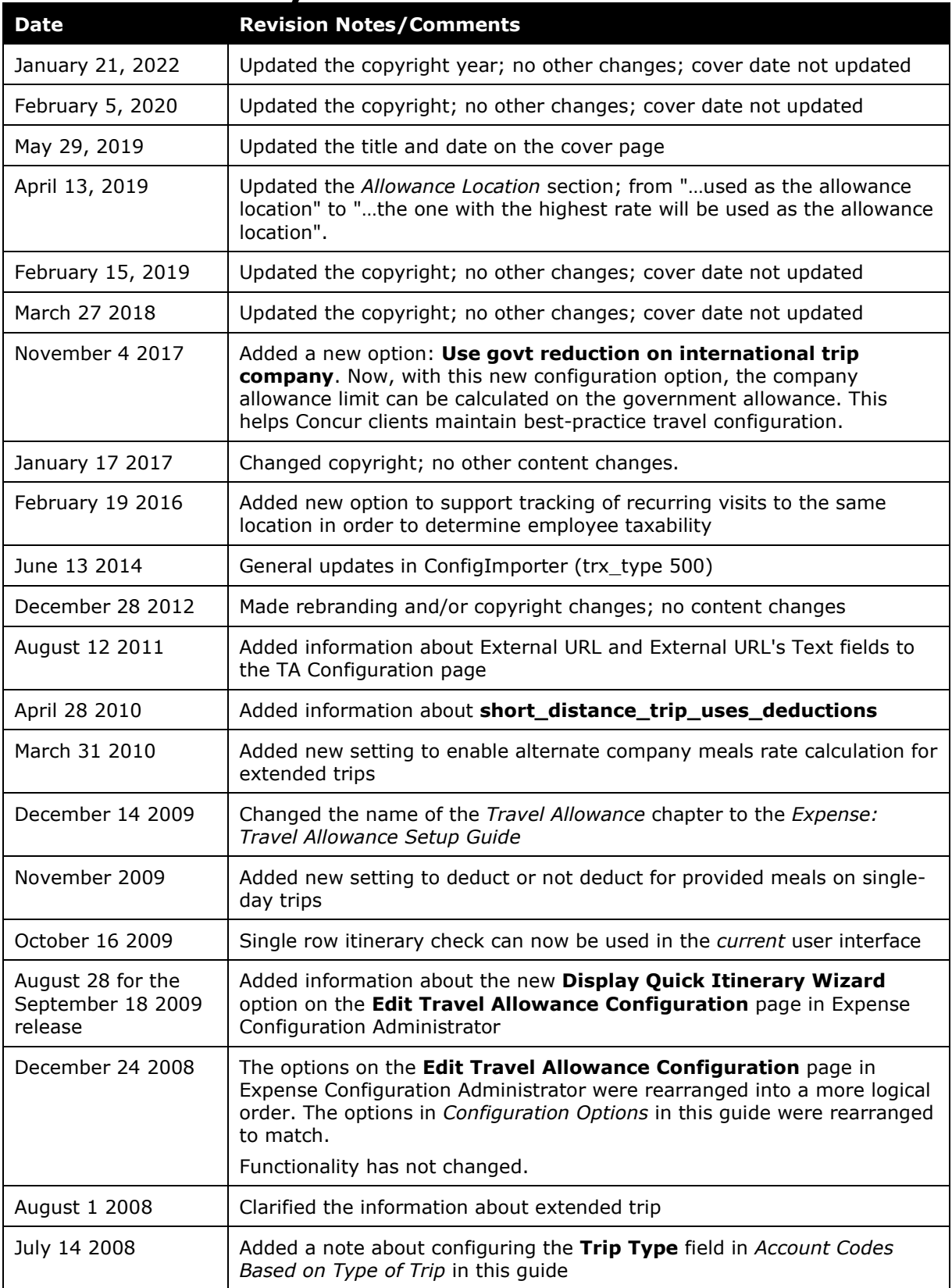

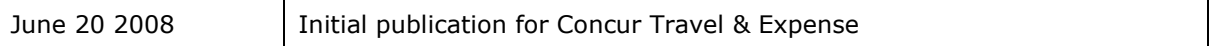

# **Table of Contents**

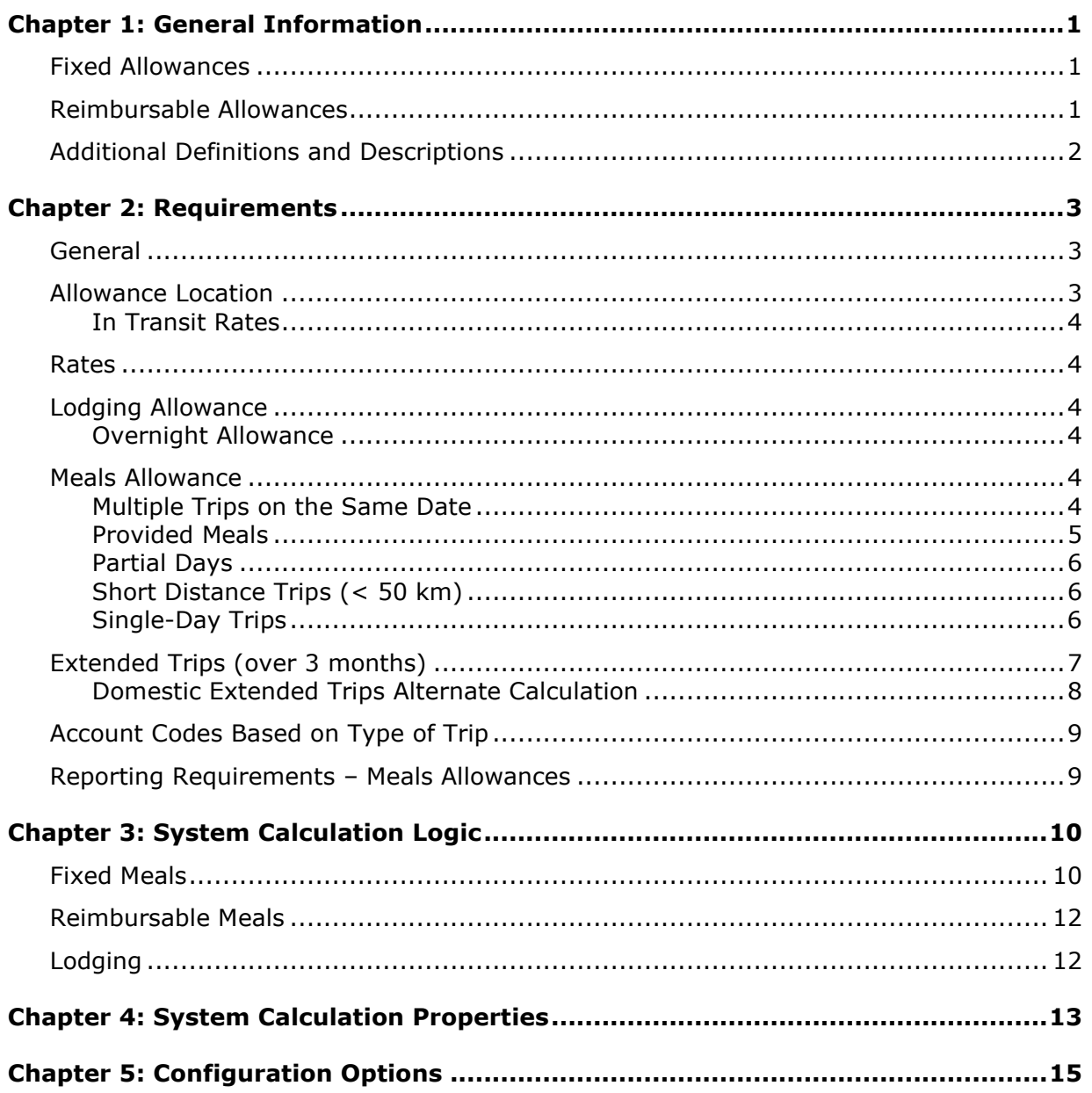

# <span id="page-4-0"></span>**Chapter 1: General Information**

**NOTE:** Multiple SAP Concur product versions and UI themes are available, so this content might contain images or procedures that do not precisely match your implementation. For example, when SAP Fiori UI themes are implemented, home page navigation is consolidated under the SAP Concur Home menu.

A company may reimburse its employees' travel expenses according to a schedule of set reimbursement rates, commonly known as "per diem" or "travel allowance" rates. The rates are determined by governmental and company policies and may differ depending on location and length of travel as well as partial days of travel, seasonal travel, and so on. Travel allowances apply to meals (which usually includes incidentals) and lodging expenses. Travel allowances do not apply to expenses such as car rentals, airline tickets, seminars, and so on.

<span id="page-4-1"></span>There are two types of travel allowances: fixed and reimbursable.

## **Fixed Allowances**

With a *fixed* type of travel allowance, the employee is reimbursed the fixed rate regardless of the actual amount of expenses. For example, assume that the fixed rate for meals (including incidentals) is 55.00 EUR per day.

- If the employee spends less than 55.00 EUR per day, the employee keeps the difference.
- If the employee spends more than 55.00 EUR per day, the employee is responsible for paying the difference.

Since the employee is paid the amount regardless of the actual expense, the employee does not enter actual expenses into Concur Expense or collect receipts. The system creates the fixed-amount expenses based on location and duration information that the employee provides by preparing an itinerary.

### <span id="page-4-2"></span>**Reimbursable Allowances**

With a *reimbursable* type of travel allowance, there is a schedule of reimbursement rates but the employee may or may not be paid the reimbursement rate.

The employee enters the actual expense into Expense Reports using the **Add Expense** page and the system compares the actual expense amount to the rate (limit). Then:

- If the actual expense is *less than or equal to* the limit amount, the company reimburses the employee for the actual expense amount.
- If the actual expense is *greater than* the limit amount, the company may reimburse the employee for the actual expense amount or perhaps only up to the limit amount.
	- ♦ If policy dictates that the employee is reimbursed the amount of the actual expense, then the company pays the employee the full amount of the expense but also keeps track of the amount that is over the limit. In some cases, the

amount paid to the employee that is over the limit becomes taxable to the employee. In other cases, the amount that is over the limit may not be billable to the client and may be charged as company overhead.

♦ If company policy dictates that the employee is reimbursed only up to the limit, then the employee is responsible for any amount above the limit.

## <span id="page-5-0"></span>**Additional Definitions and Descriptions**

For additional information about travel allowances and the options for configuring the travel allowance pages in Expense, refer to the *Expense: Travel Allowance Setup Guide*.

For additional information about the Travel Allowance Import, refer to the *Travel Allowance Import* chapter in the client-facing Concur Expense - Import and Extract File Specifications.

# <span id="page-6-1"></span><span id="page-6-0"></span>**Chapter 2: Requirements**

## **General**

The Swedish government allows for full- or half-day allowances for meals to employees traveling for business based on rate schedules published by the government.

The most common method of reimbursement is either fixed or reimbursable allowances for meals and actual expenses for lodging. If the business elects to use company rates higher than the government limits, the amount over the allowance limit may be considered taxable income to the employee.

## <span id="page-6-2"></span>**Allowance Location**

The following are rules for determining the travel allowance location.

- When the traveler is at a single location for the entire day, that location is used for the travel allowance location in determining the rate.
- If multiple locations are visited on the same day, the location where the longest period of the day (defined as between 06:00 and 24:00) has been spent is the allowance location.

This results in the following system interpretation when there is not a clear majority of the time in a specific location:

- The time is defined from the arrival time at that location to the departure time for a new location. *In transit* time is not used in determining the location visited for the longest period of time.
- If two locations are visited on the same day for the exact same period of time, the one with the highest rate will be used as the allowance location.
- For the first day of a trip with a single arrival location for the date, the arrival location is used (unless overridden by bullet #2 above for multiple locations on the same date).
- If the user is in transit across multiple dates for the first day of a trip, the arrival location is used for both.
- The time *before* departure to a foreign location and *after* return from a foreign location is counted as time at that location even though, under the general rules, this would be *in transit* time. The foreign travel time commences and ends based on the border-crossing time entered by the user on the itinerary. This field defaults to the departure time but can then be modified by the user. On the first itinerary row, time from the commencement of the trip to the border-crossing time is counted as time in the departure location. On the final itinerary row, the border-crossing time to the completion of the trip is counted as time in the arrival location.

Example: The traveler departs home at 0700, boards an airplane that departs at 0900, and arrives at the foreign destination at 1200. The border-crossing time would default to 0700 and be modified by the traveler to 0900. So, 2 hours is counted at the departure location.

### <span id="page-7-0"></span>**In Transit Rates**

Some clients elect to use special rates for days of travel that are wholly in-transit and thus do not really have a location. These rates are supported via optional system parameters.

### <span id="page-7-1"></span>**Rates**

<span id="page-7-2"></span>The Swedish government publishes the allowance amounts on an annual basis for all domestic locations and specific international countries.

### **Lodging Allowance**

Lodging expenses are normally based on the actual expense incurred. Fixed or reimbursable lodging allowances are allowed but uncommon.

### <span id="page-7-3"></span>**Overnight Allowance**

Sweden permits the use of an overnight allowance. This is given to the traveler in lieu of the lodging allowance when the traveler stays with friends, in a caravan, or any other lodging arrangement other than traditional hotel accommodations.

### <span id="page-7-4"></span>**Meals Allowance**

The basis of the allowance is either a full or half day (50% allowance), unless this is an extended trip.

The meals allowance is based on a published amount per location, then adjusted for partial days and provided meals. The allowance amount never is reduced below zero.

### <span id="page-7-5"></span>**Multiple Trips on the Same Date**

If multiple trips occur on the same date, then the total travel time from each trip is added together to determine a single travel allowance for the date.

- 0-12 hours results in a 50% allowance
- 12-24 hour results in a 100% allowance (similar to first day logic)

The meals allowance location is based on the normal rules described earlier in this document and considers travel time in each itinerary. If fixed meals are used and each itinerary is associated with a different report, the expense is created in the report using the itinerary with the allowance location.

### *Special Cases*

- Multiple-day trip sharing a day with a single-day trip:
	- ♦ The multiple-day trip will receive the expense and the allowance will be calculated without consideration of the single-day trip.
- Single-day trip sharing a day with another single-day trip:
	- $\bullet$  If option 1 is used for single-day trips, then no allowance will be granted.
	- $\bullet$  If option 2 is used, then the first departure time and the latest arrival time are used to define the times of day.
	- ♦ If option 3 (time bands), then the hours from each trip will be added together and the allowance is based on that total number of hours.

### <span id="page-8-0"></span>**Provided Meals**

Amounts for provided meals are determined from the allowance for the location based on a percentage. The percentages differ for domestic and international locations.

The following table documents the provided meal deductions when the meal is provided on a full day of travel.

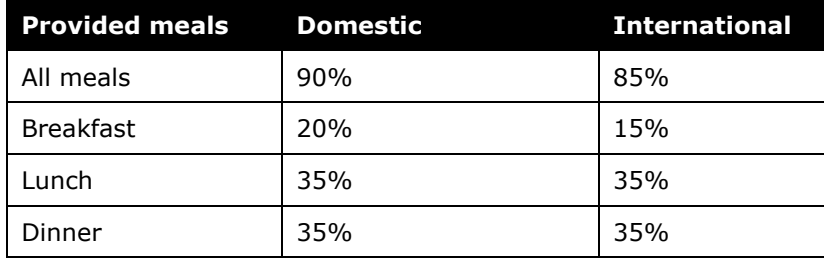

**NOTE:**This rate data is provided as sample only and should always be verified against the current government regulations.

The individual meal deduction for a day entitled to a reduced allowance uses the reduced allowance as the base for calculating the meals deduction. The base allowance is reduced in two circumstances: partial days (following in this guide) and extended stays (following in this guide).

#### Example:

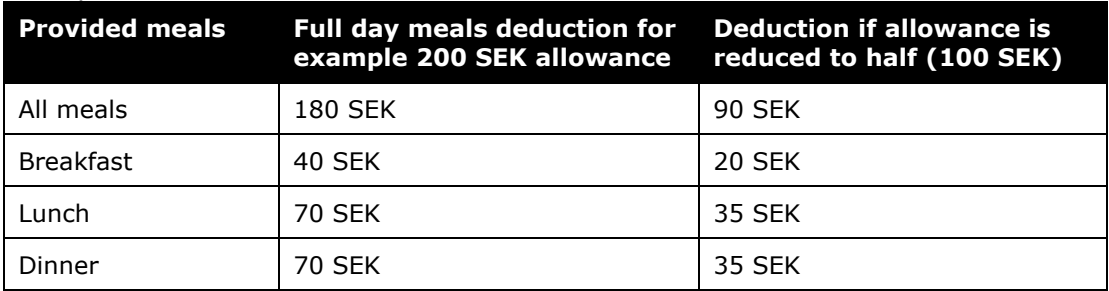

### <span id="page-9-0"></span>**Partial Days**

Partial days are handled differently based on whether they are the first or last day of the trip.

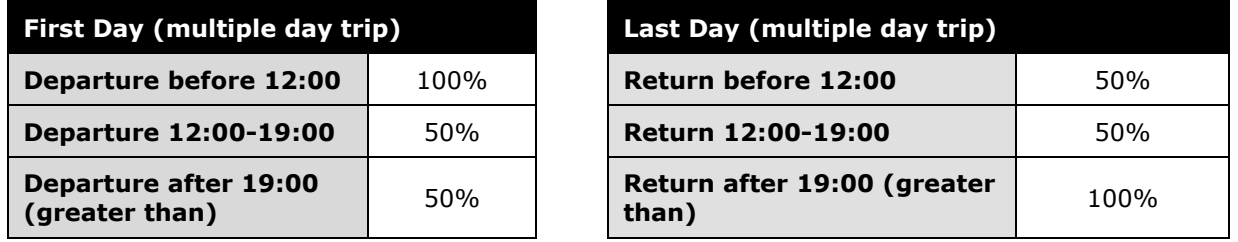

**NOTE:**This rate data is provided as sample only and should always be verified against the current government regulations.

### <span id="page-9-1"></span>**Short Distance Trips (< 50 km)**

The Swedish government does not allow tax-free meals allowances for trips less than 50 kilometers from the home location; however, it is common for companies to reimburse their travelers in this circumstance.

If a company wishes to do this, the travel allowance configuration can be set to show a check box on the itinerary for the traveler to indicate that this is a short distance trip (Use Short Distance). If the traveler checks this box, the allowances given to the traveler will be based on the amounts configured in the system calculation properties for **short\_distance\_company\_rate** and **short\_distance\_govt\_rate**.

An additional option for clients using this setting is to elect to *not* deduct for provided meals on short distance trips. If the trip is marked as a short distance trip and the traveler marks meals as provided, the system will not reduce the allowance if the system calculation property for **short\_distance\_trip\_uses\_deductions** = N

### <span id="page-9-2"></span>**Single-Day Trips**

The Swedish government does not allow tax-free meals allowances for single-day trips; however, it is common for companies to reimburse their travelers in this circumstance. Meal allowances paid for one-day business trips are considered taxable income to the employee, and the system can be configured to allow or not allow allowances for a single-day trip to meet the preferences of the business. If configured to provide allowances for single-day trips, the system records that the trip was a single-day trip in the database and sets the account code for the expense to the over limit account code. This information can be used for reporting purposes and can be included in the financial extract. The CT\_ITINERARY table has a column (SINGLE\_DAY\_TRIP) for this purpose.

- **Option 1 No single day allowances are paid:** The system calculation property **pay\_single\_day\_trip\_allowance** is set to N.
- **Option 2 Simple allowance calculation:** The system calculation property **pay\_single\_day\_trip\_allowance** is set to Y and the property **single\_day\_trip\_uses\_time\_bands** is set to N.

This option for paying single-day allowances is the easiest to configure and maintain. The allowance amount is based on the following information.

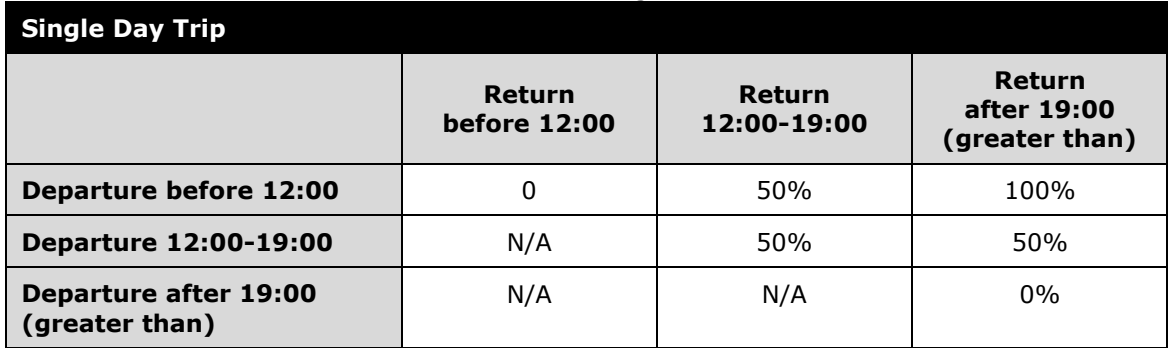

• **Option 3 – Complex allowance calculation:** The system calculation property **pay\_single\_day\_trip\_allowance** is set to Y and the property **single\_day\_trip\_uses\_time\_bands** is set to Y.

This option requires more complexity in loading rates but allows the greatest flexibility in reimbursing the traveler. This allows the company to define the allowance based on the duration of travel for the day. As an example, the company may choose the following logic for domestic single day trips:

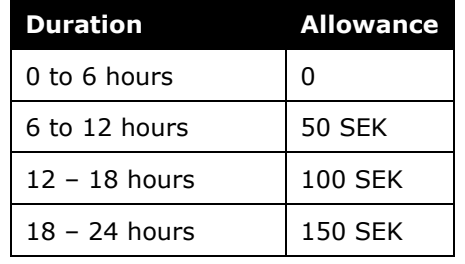

**NOTE:** The rates for single-day trips are loaded using the time bands (200) records in the import file. If rates have already been imported and the client wishes to change to option 3, a new rate feed must be used to enable use of the time bands.

Since the allowance is fully taxable, it is up to the client to determine whether or not provided meals are deducted on single-day trips. This can be set via the system calculation property **single\_day\_trip\_uses\_deductions**. The default value of No will not deduct from the allowance for provided meals. If this is changed to Yes, then the standard meals deductions will be made.

# <span id="page-10-0"></span>**Extended Trips (over 3 months)**

If a trip lasts longer than 90 days (three months), the meals allowance is reduced to 70%. The lodging allowance (if used) is reduced to 50% of the domestic lodging allowance.

To restart the calculation of the 90-day period, the employee must work at a different location for four weeks. Shorter changes to location, holidays, and sick leaves are not counted but do not reset the 90-day counter.

There are two ways to configure the system for extended trips:

• **Option 1:** The system will automatically calculate whether or not a day is an extended-trip day based on number of days in the itinerary.

**NOTE:**The system will restart the 90-day counter when the employee is away from that specific location to any other location or combination of locations for 28 or more consecutive days.

• **Option 2:** The system is configured to show a check box for the user to indicate that a day is an extended-trip day. For this option, the system does no validation and uses the extended trip allowance reduction logic for the day that the user indicates.

The option is set in the travel allowance configuration by the field labeled **Use Extended Trip Rule**.

**NOTE:** If the extended-trip date uses an overnight allowance in place of the hotel allowance, the system will use the overnight allowance without reduction.

### <span id="page-11-0"></span>**Domestic Extended Trips Alternate Calculation**

There are two options for how the domestic fixed meals allowance is calculated for the company allowance amount when the rates used are both government and company.

By default, the provided meals for both company and government allowance limits are calculated the same way by multiplying the allowance by the extended trip reduction factor:

Meals Rate \* extended trip factor

Optionally, the company allowance limit can be calculated using a different method; the government allowance calculation remains the same in both options. This optional calculation uses this algorithm:

Company Meals Rate  $*$  (Government Meals Rate  $*$  [1 – govt extended trip factor])

The provided meals deduction would also be altered by this calculation, using this algorithm to determine the provided meals deduction amount:

company rate breakfast provided – (government rate breakfast provided  $*(1 - \lceil g \text{ovt} \rceil)$ extended trip factor]))

To use this second option, set the system calculation property extended domestic trip use govt reduction on comp rate to Y.

**NOTE:**The allowance for foreign locations is not affected by this option and is always calculated using first method.

**NOTE:** To use the alternate calculation [Company Meals Rate - (Government Meals Rate \*  $[1 - qovt$  extended trip factor]) ] for foreign locations, set the system calculation property, **extended\_foreign\_trip\_use\_govt\_reduction\_on\_comp\_rate**, to **Y**.

## <span id="page-12-0"></span>**Account Codes Based on Type of Trip**

Clients can set different account codes based on the nature of the trip – multi-day domestic, extended multi-day domestic, multi-day international, extended multi-day international, single-day domestic, single-day international. This option is typically used by clients needing a different account code to indicate the wage type.

To use this option, an expense custom field is configured to hold the trip type. Once configured, this field can be included in the account code hierarchy for looking up accounts codes. This configuration uses both a site setting to identify the custom field to use for this data and a system calculation property to turn on the option.

**NOTE:**To configure the **Trip Type** custom field, set the data type for the field as *List* using the default list *Travel Allowance Trip Types*. Next, add the field to the appropriate expense form with the role access setting of *Hidden* or *Read-only*. Next, create a Concur service request to set the site setting to identify the custom field used and to turn on this option. Finally, configure the appropriate account code hierarchy and associated account codes.

## <span id="page-12-1"></span>**Reporting Requirements – Meals Allowances**

The business must report statistics on meal allowances paid to employees to the Swedish government. The report requires a count of full- and/or half-day allowances paid to each employee. This system marks an allowance as either full or half day in order to track the necessary information for this reporting requirement. The CT\_TA\_DAY table has a column (FULL\_ALLOWANCE\_DAY) for this purpose. The following values are used:

- Y Full day's allowance provided
- N Partial day's allowance provided
- Null No allowance provided

# <span id="page-13-0"></span>**Chapter 3: System Calculation Logic**

**NOTE:**Values in this calculation that are based on values set in a system calculation property are followed by the property name in brackets: [Example]

## <span id="page-13-1"></span>**Fixed Meals**

The calculation is based on the following information: date, rate location, travel allowance type, overnight indicator, and provided meals or benefits-in-kind meals indicators.

- 1. The system looks up the base rate for the date and rate location. This becomes the calculated rate and the base rate. The calculated rate is now adjusted according to the following steps.
- 2. **Short Distance Trip:** If the trip is marked as a short-distance trip, then the allowance is set to the short-distance rate [short\_distance\_company\_rate or short distance govt rate].
- 3. **Single Day Trip:** If the trip starts and ends on the same date, the system follows this logic to determine the allowance amount:

**Option 1:** No allowances: Allowance amount is set to zero

#### **Option 2:** Simple:

- ♦ If the system is configured to pay no allowance for a single-day trip [pay\_single\_day\_trip\_allowance], the allowance is reduced to zero.
- The system reduces the allowance amount to zero if both start and end times meet any of the following:
	- Both fall before  $12:00$  (<  $12:00$ ) [partial\_day\_time\_1]
	- Both fall after  $19:00$  ( $> 19:00$ ) [partial day time 2]
- $\bullet$  The system reduces the allowance amount to 50% if any of the following conditions are met:
	- Both fall on or after 12:00 but before 19:00 (12:00 <= time < 19:00)
	- Start time is before 12:00 (<12:00) *and* return time falls between 12:00 and 19:00 (12:00 =  $<$  return  $<$  19:00)
	- Start time falls between 12:00 and 19:00 (12:00 =< return < 19:00) *and*  return time is at or after  $19:00 (= > 19:00)$
- $\bullet$  Allowance remains at 100% if the start time is before 12:00 (< 12:00) and the return time is after 19:00 (> 19:00)

**Option 3:** Complex: The number of hours traveled are compared to the time bands to look up the allowance amount.

- 4. **First day (multiple-day trip):**
	- $\bullet$  If the start time is after 12:00 (=> 12:00) [partial\_day\_time\_1], the allowance is reduced to 50%.
	- $\bullet$  If the start time is before 12:00 (<12:00) [partial\_day\_time\_1], the allowance remains 100%.

#### 5. **Last day (multiple-day trip):**

- ♦ If the return time is before 12:00 (<12:00) [partial\_day\_time\_1], the allowance is reduced to 50%.
- $\bullet$  If the return time is after 19:00 (=>19:00) [partial day time 2], the allowance amount remains 100%.
- 6. **Extended Trip:** If the day is marked by the user as an extended-trip day or if system-calculated, if this is not the last day of the trip and is the 91st or higher day of the trip [extended\_trip\_days] and at the extended-trip location.
	- ♦ **Option 1:** Standard calculation [extended\_domestic\_trip\_use\_govt\_reduction\_on\_comp\_rate = N] or location is foreign. The system reduces the allowance amount to 70% [extended\_trip\_meals\_factor and extended\_trip\_company\_meals\_factor].
	- ♦ **Option 2:** Alternate company calculation [extended\_domestic\_trip\_use\_govt\_reduction\_on\_comp\_rate = Y] and location is domestic.
		- Company allowance. The system reduces the company allowance amount using this formula: company meal rate - (Government meal rate  $*$  [1extended\_trip\_meals\_factor])
		- Government allowance. The system reduces the government allowance amount to 70% [extended\_trip\_meals\_factor]. (Standard calculation)
- 7. **Provided Meals:** The system subtracts the indicated meal amount for each meal that was provided from the calculated rate.
	- Standard logic:
		- For a full day, this is the amount defined in the rate record for the specified meal.
		- For a partial day, the amount in the rate record is reduced by 50% [meals allowance factor] (as per  $3 & 4$  above).
		- For an extended trip, the amount in the rate record is reduced by 70% [extended\_trip\_meals\_factor]
	- ♦ For a short-distance trip, the provided meal amount will not be deducted from the allowance if short distance trip uses deductions  $= N$ . If it is set to Y, then the following logic applies.
	- ♦ For an extended domestic trip with [extended domestic trip\_use\_govt\_reduction\_on\_comp\_rate = Y], the company rate meals deduction uses this formula to adjust the deduction amount: company rate provided meal deduction – (government rate provided meal deduction  $*(1 - [govt \text{ extended trip factor}])$
- ♦ Single day trips:
	- **Option1: No Allowance** If the trip is a single day trip and single day trip uses deductions=N, then make no deductions for provided meals.
	- **Option 2: Simple** Deductions for single day trips follow the same logic as a multiple day trip as listed above.
	- **Option3: Complex** The meal deduction in the full day rate record is used to prorate the meal deduction amount.

Deduction = Full day meal deduction  $*$  (time band partial day rate / full day rate)

8. If the calculated rate is less than zero, the system sets the rate to zero. (The allowance cannot be a negative amount.)

## <span id="page-15-0"></span>**Reimbursable Meals**

<span id="page-15-1"></span>Use the calculation logic above to determine the allowance limit for the day.

# **Lodging**

The calculation is based on the following information: date, rate location, travel allowance type and overnight indicator. The trip is eligible for lodging for each day of the trip except the last day, when the employee is presumed to return home.

- 1. The system looks up the applicable lodging rate for the rate location in the rate tables.
- 2. **Extended Trip:** If this is not the last day of the trip and is the 91st or higher day of the trip [extended\_trip\_days] and at the extended-trip location or is marked by the traveler as an extended-trip day, the system sets the allowance amount to 50% [extended\_trip\_lodging\_factor and extended\_trip\_company\_lodging\_factor] of the domestic lodging allowance.

# <span id="page-16-0"></span>**Chapter 4: System Calculation Properties**

Country-specific calculation properties are stored in the CT\_TA\_CALC\_METHOD\_PROPERTY table. *These properties are initialization data; therefore, these values are not imported via the Travel Allowance Importer.* These properties are used for all Swedish travel allowance calculations. They cannot be set differently for different travel allowance configurations sharing the Swedish calculation method.

**NOTE:**Any client-specific changes to these values must be made directly in the database.

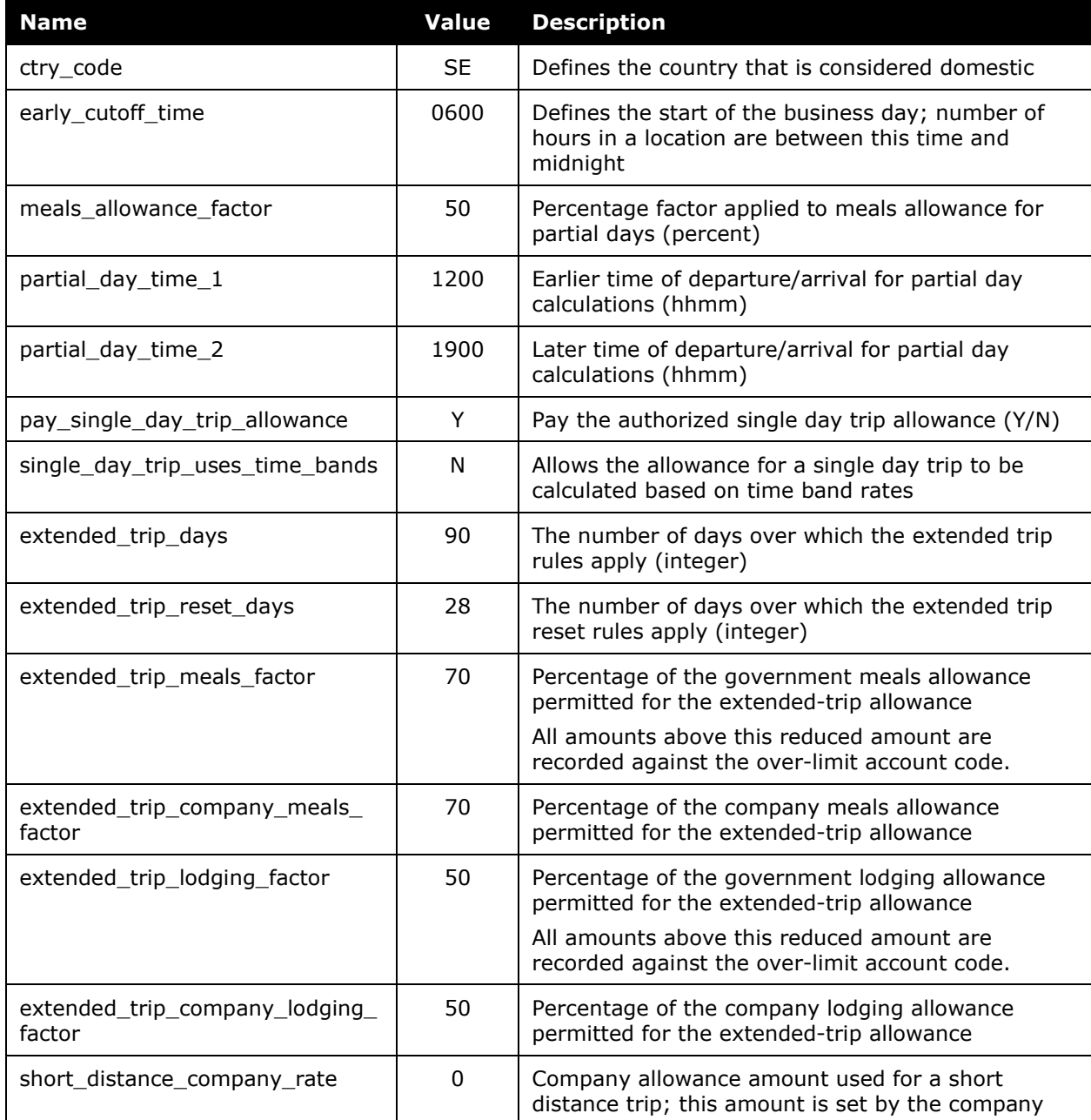

The following properties are used for Swedish rules:

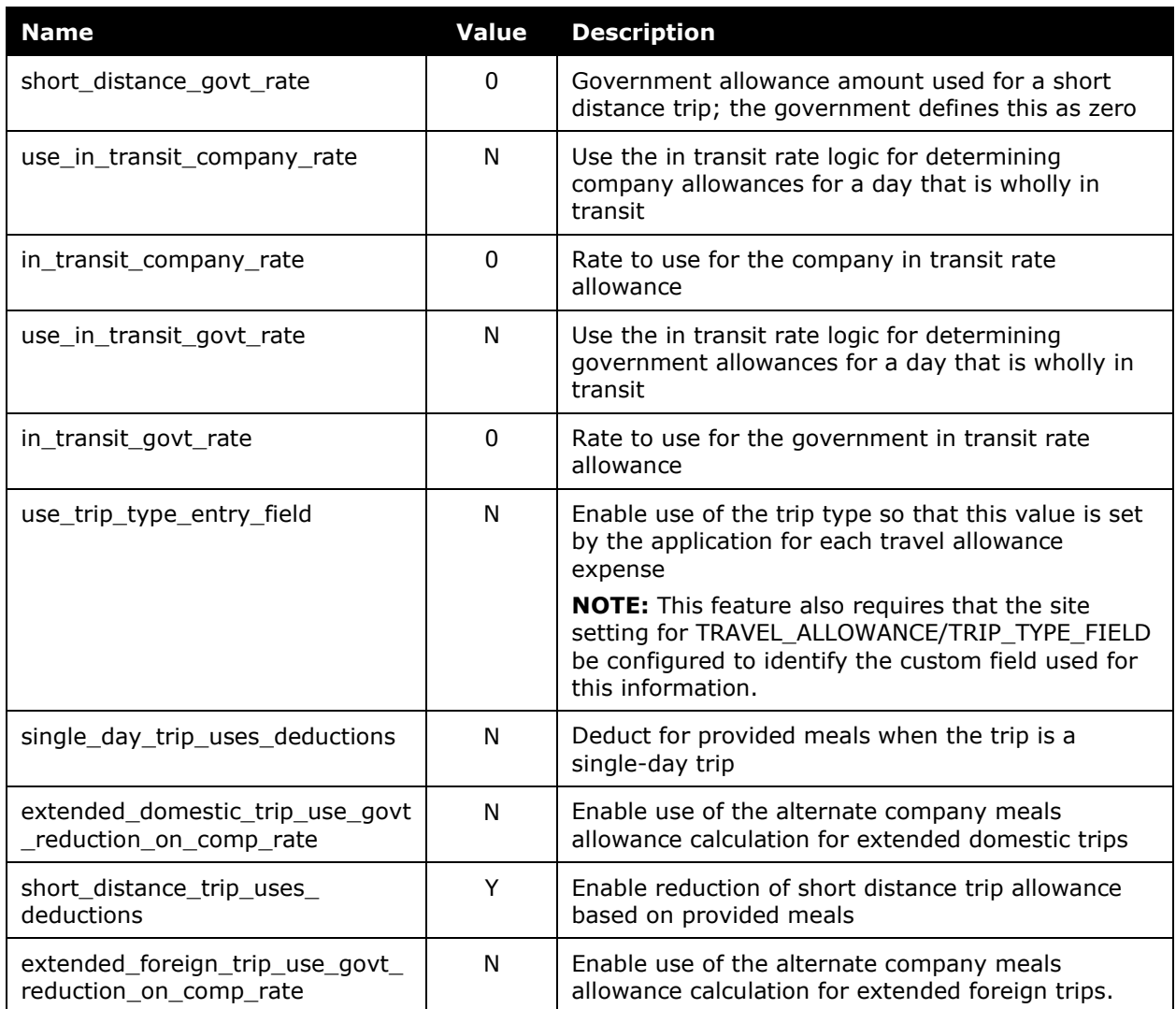

# <span id="page-18-0"></span>**Chapter 5: Configuration Options**

These country-specific configuration options are presented in the same order and with the same record type (trx\_type) numbers as in the client-facing *Travel Allowance Import* chapter of the client-facing Concur Expense - Import and Extract File Specifications.

### *SettingsImporter (trx\_type 100)*

The calc\_method\_code = SWEDISH.

The rate\_feed\_time\_bands field must be left empty for Swedish rules, unless electing to use time bands for single-day trip reimbursement (option 3).

#### *TimeBandRateImporter (trx\_type 200)*

Not used by Swedish rules unless using option 3 for single-day trip reimbursement.

#### *RateImporter (trx\_type 300)*

There are no special requirements for this country.

#### *ExpiredRateImporter (trx\_type 310)*

There are no special requirements for this country.

#### *RateLocationMapImporter (trx\_type 400)*

There are no special requirements for this country.

#### *ConfigImporter (trx\_type 500)*

After the initial import, the configuration can be modified via import or using **Administration** > **Expense Admin** > **Travel Allowance** (left menu), on the **Configurations** tab.

The table below describes the options specific to this country. Note the following:

- The field descriptions are not shown here. Refer to the *Expense: Travel Allowance Setup Guide*.
- The **Field** column below shows the field name as it appears and in the same order as on the **Modify Travel Allowance Configuration** page in **Administration** > **Expense Admin** > **Travel Allowance** (left menu), on the **Configurations** tab as well as in the *Expense: Travel Allowance Setup Guide*.

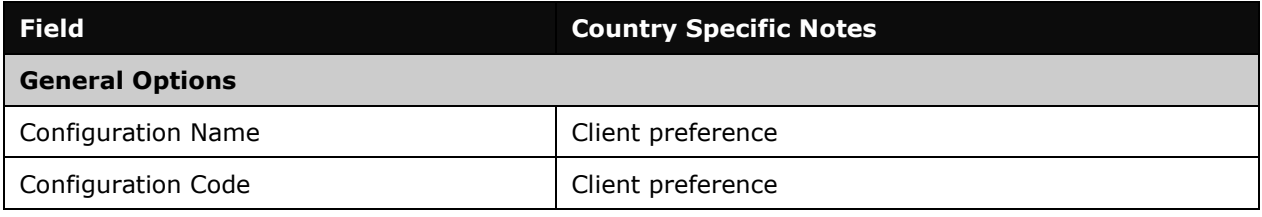

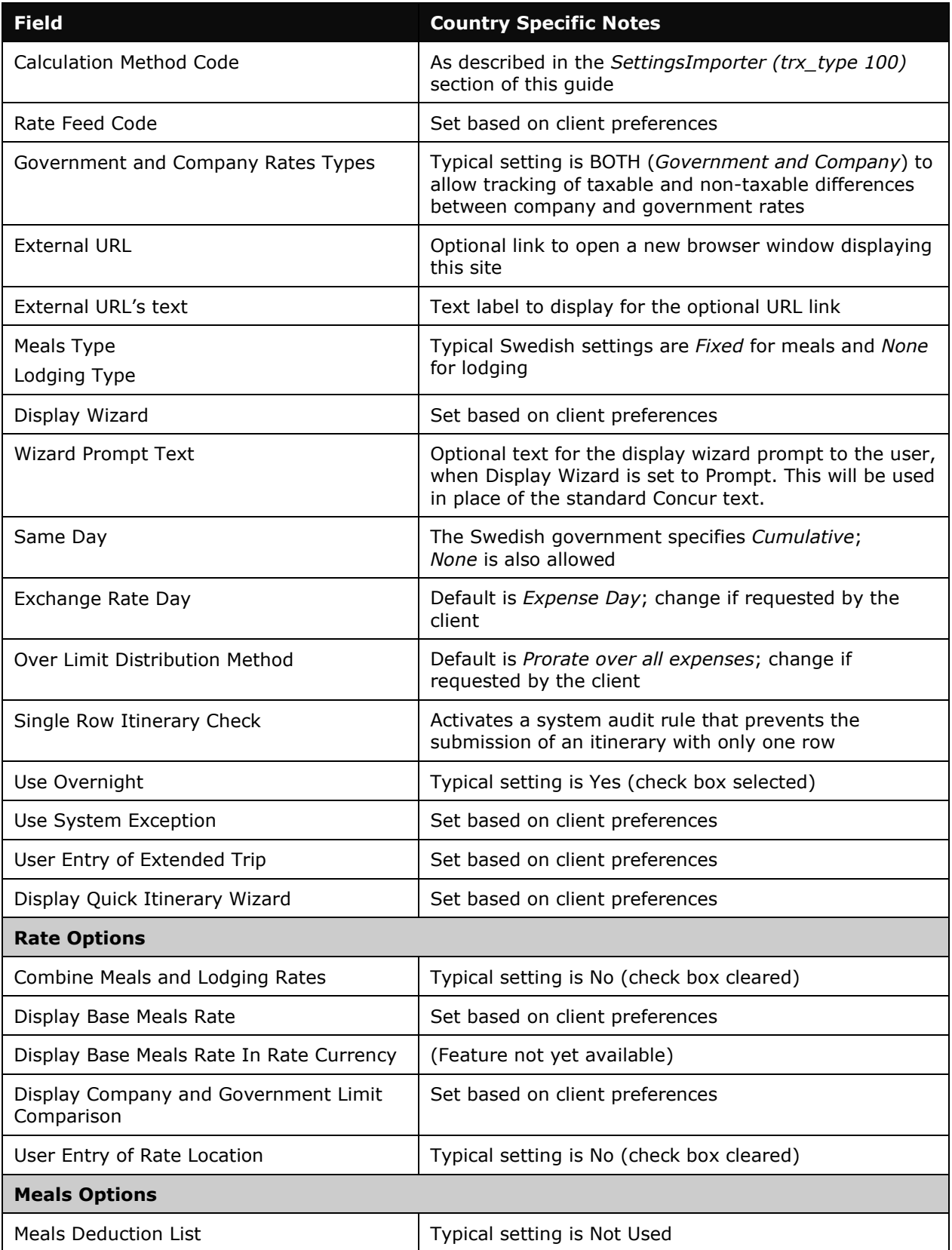

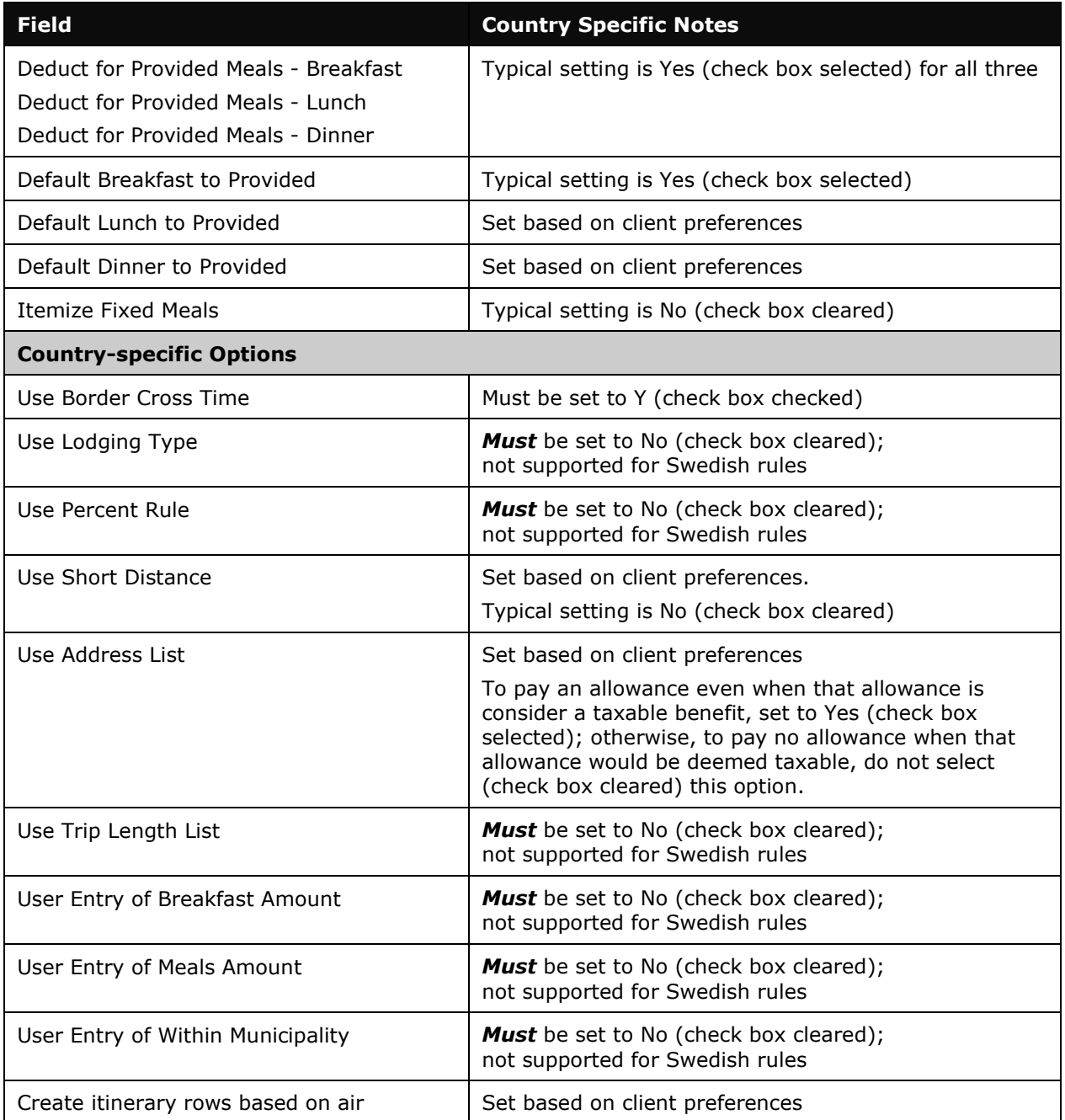

### *ConfigMapImporter (trx\_type 600)*

There are no special requirements for this country.

### *DeductPercentImporter (trx\_type 700)*

For Swedish rules, set according to the following for domestic deductions:

- calc\_method\_code set to SWEDISH
- domestic N
- breakfast deduction pct set to 20
- lunch\_deduction\_pct set to 35
- dinner deduction pct set to 35
- All other fields must be left blank.

For Swedish rules, set according to the following for international deductions:

- calc\_method\_code set to SWEDISH
- domestic N
- breakfast\_deduction\_pct set to 15
- lunch deduction pct set to 35
- dinner\_deduction\_pct set to 35
- All other fields must be left blank.

### *DeductAmountImporter (trx\_type 800)*

Not used by Swedish rules.

☼